# Wiskunde - MBO Niveau 4

# De CASIO fx-82MS voor gevorderden

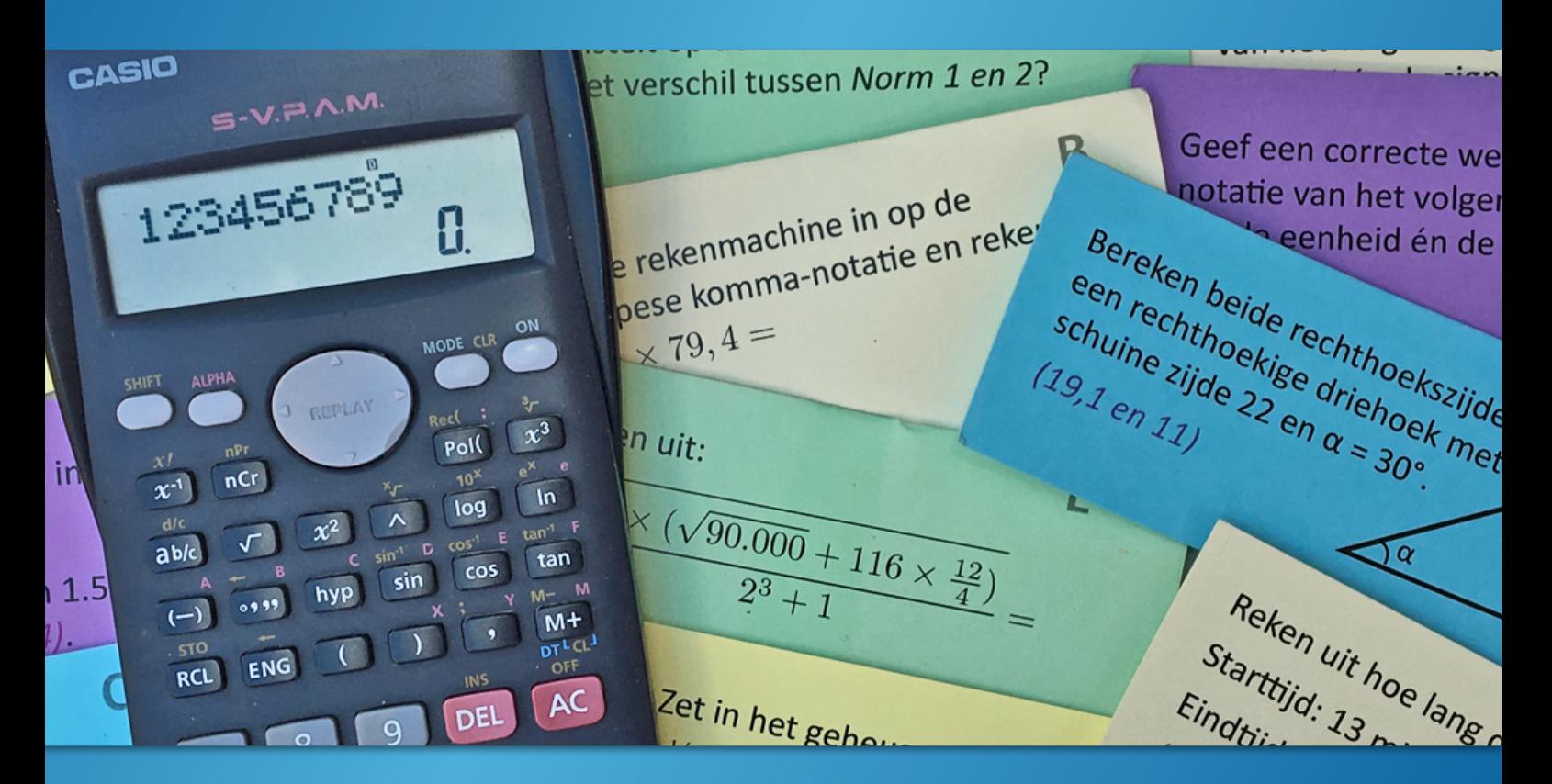

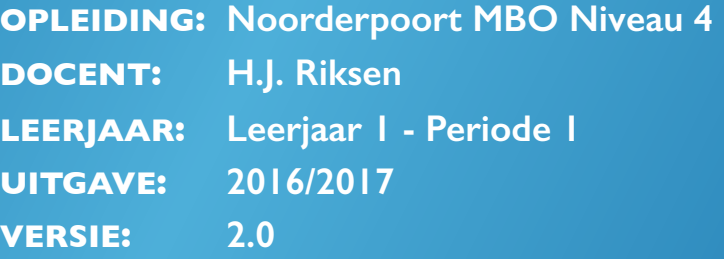

# Wiskunde - MBO Niveau 4

De CASIO fx-82MS voor gevorderden

**OPLEIDING: Noorderpoort MBO Niveau 4 DOCENT: H.J. Riksen LEERJAAR: Leerjaar 1 - Periode 1 UITGAVE: 2016/2017 VERSIE: 2.0**

# Inhoud

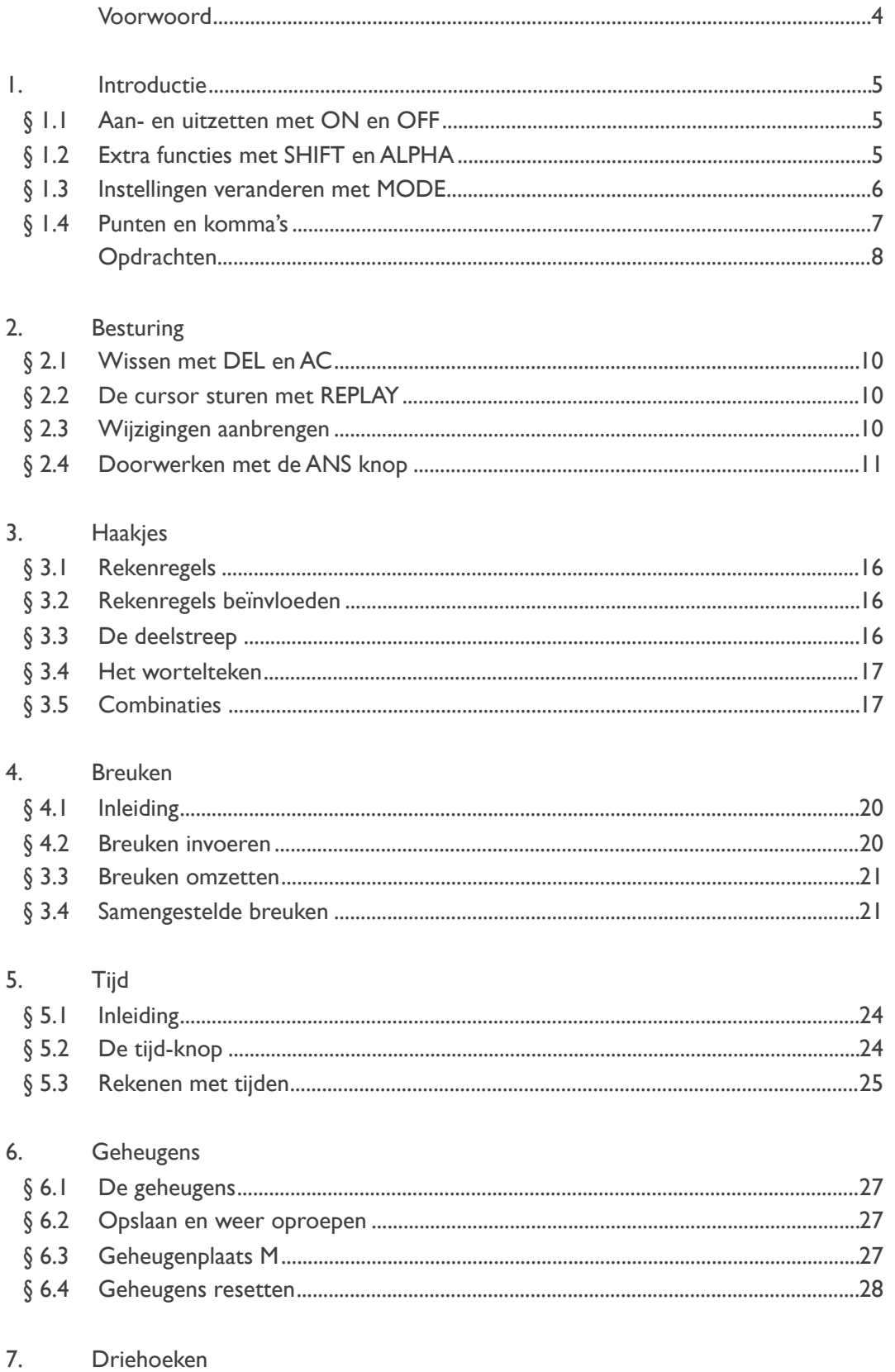

# Voorwoord

De CASIO fx-82MS is op dit moment de meest gangbare schoolrekenmachine in Nederland. Hij kost slechts ca. € 10,- en is te koop bij een groot aantal winkels. Hoewel CASIO al in 2015 een opvolger introduceerde (fx-82EX), gaat die nog niet zo hard. Logisch, want hij is twee keer zo duur en voegt maar weinig toe.

De CASIO fx-82MS is een uitstekende rekenmachine met veel mogelijkheden. Veel meer dan de meeste leerlingen weten en daarover gaat deze syllabus. Na het doorwerken van alle oefeningen ken je de rekenmachine door en door. Je leert handige trucjes en hoe je je rekenmachine moet instellen voor de verschillende berekeningen. Ondertussen krijg je nog wat basisvaardigheden mee voor het vak wiskunde.

De meeste leerlingen zijn erg positief over deze lesstof en regelmatig hoor ik na afloop: "Waarom wist ik dit niet eerder?" Hopelijk gaat het met jou net zo!

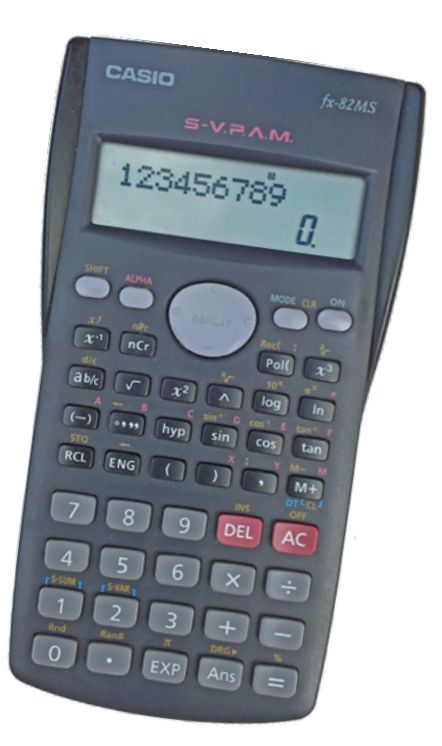

H.J. Riksen - docent wiskunde

*P.S. Je leert in deze lessen niet waar die rode letters S-V.P.A.M. voor staan. Want dat is totaal oninteressant. Geloof je me niet? Ga dat dan zelf maar eens Googelen…*

# 1. Introductie

## *§ 1.1 Aan- en uitzetten met ON en OFF*

Hoort het aan- en uitzetten van een rekenmachine eigenlijk wel in een syllabus die 'voor gevorderden' is? In dit geval wel. Veel leerlingen zetten de rekenmachine niet uit, omdat hij toch vanzelf uitgaat. Maar dat is eigenlijk jammer want je verbruikt onnodig batterijen. Zet daarom de rekenmachine iedere keer uit als je hem een tijdje niet meer nodig hebt.

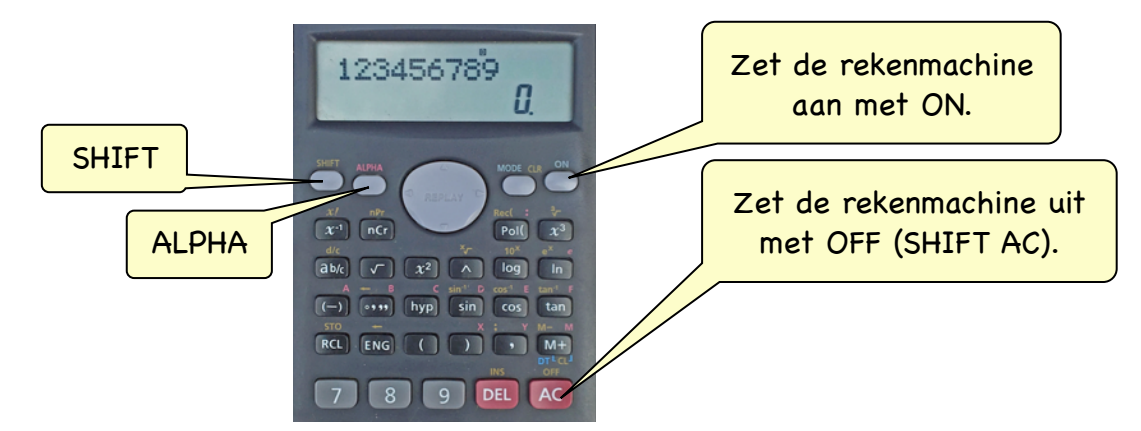

## *§ 1.2 Extra functies met SHIFT en ALPHA*

Ongemerkt heb je nou ook geleerd dat er een SHIFT-knop op de rekenmachine zit, waarmee je alle gele functies kunt aanroepen. Zo is er ook een ALPHA knop waarmee je alle rode functies kunt aanroepen.

De CASIO fx-82MS heeft 47 knopjes. De functie van een knopje staat er op in het wit. Sommige knopjes hebben meer dan één functie. Die extra functies staan boven het knopje; in het geel (SHIFT) of rood (ALPHA). 26 knopjes hebben een SHIFT functie, 11 knopjes hebben een ALPHA functie. Zo heeft de rekenmachine in totaal 84 functies met maar 47 knopjes.

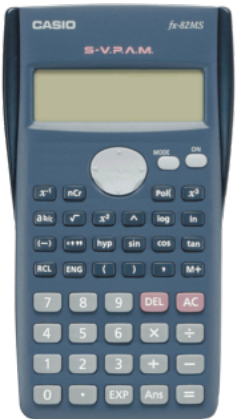

De 47 witte functies De 26 gele functies

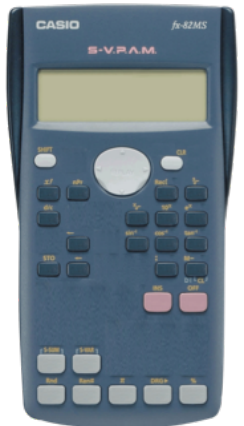

(met SHIFT)

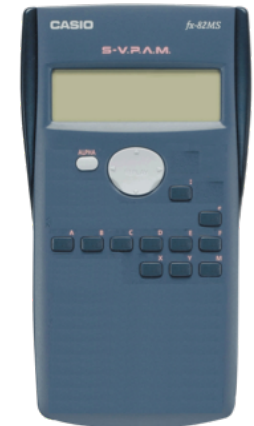

De 11 rode functies (met ALPHA)

## *§ 1.3 Instellingen veranderen met MODE*

Met de MODE-knop kun je de instellingen van je rekenmachine veranderen. Als je er een paar keer op drukt, kom je steeds in verschillende menu's terecht. Dit zijn ze allemaal:

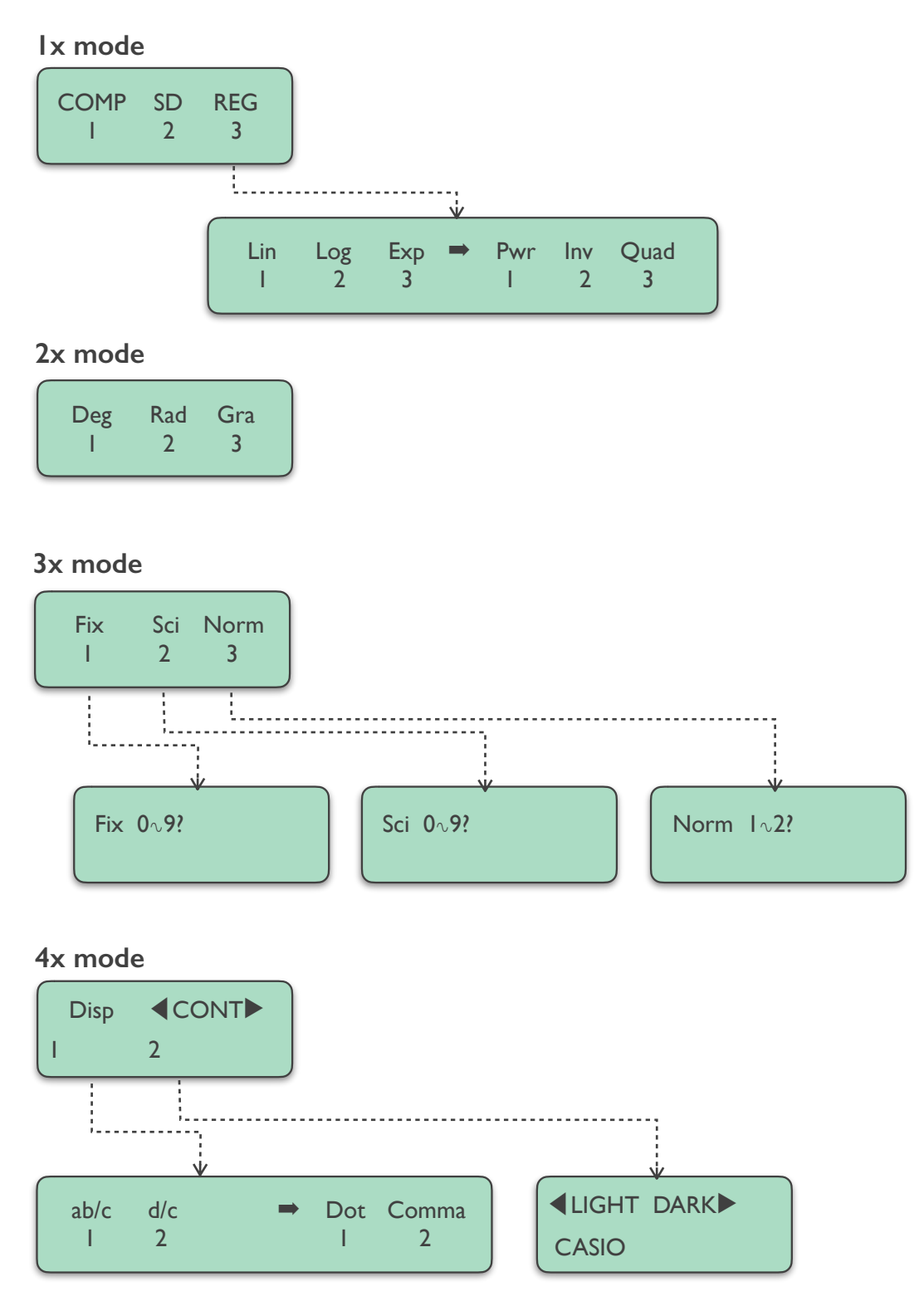

In de loop van de tijd leren we de meeste instellingen kennen. Achterin deze syllabus vind je een verklaring van alle afkortingen. Maar die hoef je gelukkig niet allemaal uit je hoofd te weten.

## *§ 1.4 Punten en komma's*

In Nederland gebruiken we een komma voor decimale getallen, bijvoorbeeld:

- Een T-shirt kost € 6,95
- Hij is 1,83 m lang
- Zij heeft een 5,5 gehaald op wiskunde

In Engelstalige landen gebruiken ze echter een punt op deze plek. Dat kan heel verwarrend zijn. Bovendien gebruiken wij een punt als scheidingsteken voor duizendtallen, waar de Engelstaligen juist een komma gebruiken. Het verschil ziet er zo uit:

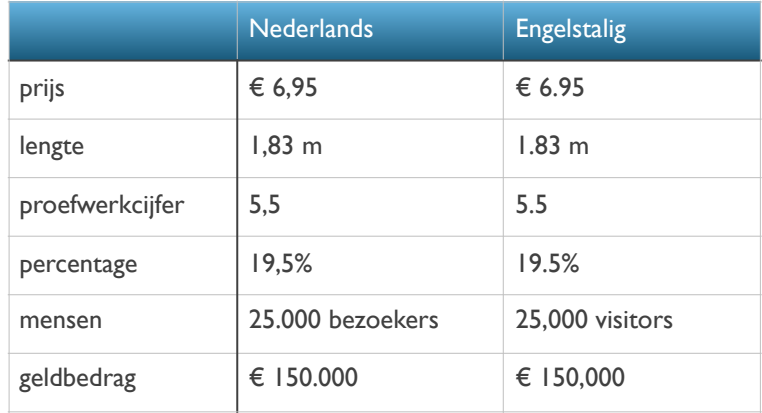

Waarom is dit allemaal zo belangrijk? Je rekenmachine staat standaard op de Amerikaanse notatie. Daar kun je heel erg van in de war raken.

Probeer dit maar eens:  $2550 \div 2 =$  ...... In je venster staat nu 1,275. Is de uitkomst nu 'duizend-tweehonderdvijfenzeventig' of 'één komma twee zeven vijf'? En probeer nu eens:  $3825 \div 3000 = \ldots$ . Wat is de uitkomst nu?

Op je rekenmachine kun je de Nederlandse notatie aanzetten. Dat gaat zo:

- 1. Druk 4x op mode, dus:
- 2. Kies Disp, dus:
- 3. Ga nu naar rechts met de Replay-knop.
- 4. Kies Comma, dus:

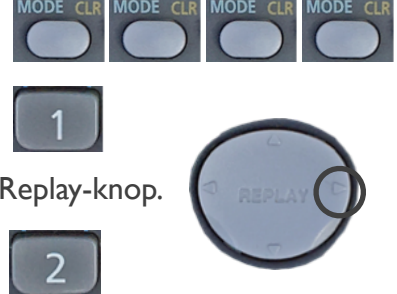

*Dot = 'punt' en geeft de Amerikaanse notatie, dus een punt als decimaalteken.*

*Comma = 'komma' en geeft de Nederlandse notatie, dus een komma als decimaalteken.*

## *Opdracht 1 Contrast*

- a) Druk 4x op mode, dus:
- b) Kies < CONT  $\blacktriangleright$ , dus:
- c) Druk 10x op de rechterkant van de Replay-knop en kijk in het venster wat er gebeurt.

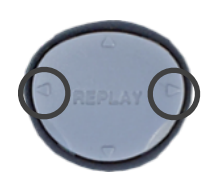

- d) Druk nu 10x op de linkerkant van de Replay-knop en kijk in het venster wat er gebeurt.
- e) Herstel de instellingen met:

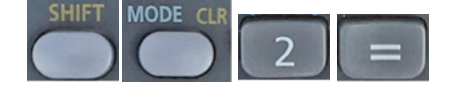

*Met deze instelling verander je dus het contrast van het venster. Als de zon fel schijnt kun je het contrast wat verhogen. 's Avonds kun je het contrast verlagen. Zo kun je altijd goed lezen wat er op het venster staat.*

## *Opdracht 2 Punten en komma's*

a) Reset alle instellingen als volgt:

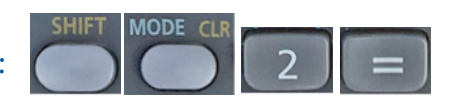

- b) Reken uit met je rekenmachine. Noteer je antwoord zorgvuldig op de Nederlandse manier!
	- 1)  $12.5 \div 4 =$  ……
	- 2)  $625 \times 5 =$  ……
	- 3)  $31,22 \div 5 =$  ……
	- 4)  $892 \times 7 =$  ……
- c) Zet je rekenmachine nu op de Nederlandse notatie voor punten en komma's:

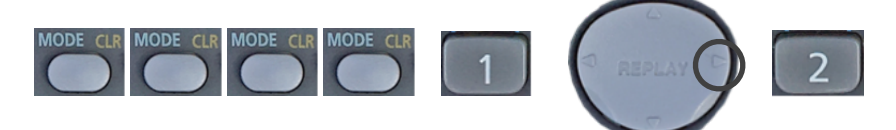

- d) Reken uit met je rekenmachine. Noteer je antwoord zorgvuldig op de Nederlandse manier!
	- 1)  $46.186 \div 7 =$  ……
	- 2)  $3.299 \times 2 =$  ……
	- 3)  $125.111 \times 8 =$  ……
	- 4)  $30^2 \sqrt{144} + 4.000 \times 250 = \dots$

# *Opdracht 3 Graden en radialen*

- a) Reset alle instellingen als volgt:
- b) Reken uit met je rekenmachine en noteer je antwoord.

 $\sin 30^\circ =$ 

sin Dit doe je op de volgende manier:

- c) Verander nu de volgende instelling:
- d) Reken nu weer uit met je rekenmachine, op dezelfde manier en noteer je antwoord.

 $\sin 30^\circ =$  ……

*Je kunt de antwoorden van b en d nu nog niet verklaren. Maar wél duidelijk is dat je verschillende antwoorden kunt krijgen bij dezelfde berekening, als de instellingen van je rekenmachine anders staan. Onthou dat je bij vreemde antwoorden de instellingen gewoon even reset.*

## *Opdracht 4 Notaties*

a) Reset alle instellingen als volgt:

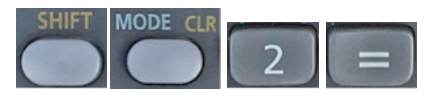

- b) Reken uit met je rekenmachine en noteer het antwoord precies zoals in het venster staat.
	- 1)  $4 \times 5 =$  ……
	- 2)  $4 \times 50.000 = ...$
- c) Verander nu de volgende instelling:

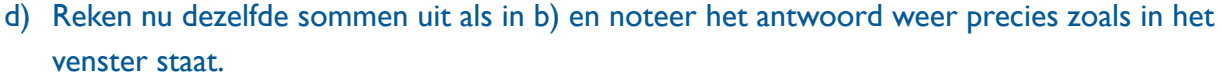

- e) Verander nu de volgende instelling:
- f) Reken nu dezelfde sommen uit als in b) en noteer het antwoord weer precies zoals in het venster staat.

*Je hebt nu een aantal verschillende notaties gezien van uitkomsten. Ook hier geldt dus weer dat je behoorlijk in de war kunt raken als de instellingen niet goed staan. Dat is wat je vooral moet onthouden aan deze oefening. Later zullen we de notaties uitgebreid behandelen.*

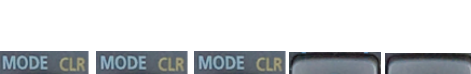

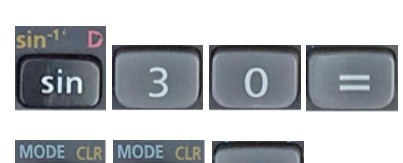

# 2. Besturing

## *§ 2.1 Wissen met DEL en AC*

De DEL- en AC-knop zijn allebei om iets te wissen in je scherm. Met de DEL-knop wis je één cijfer en met de AC-knop (All Clear) wis je alles (het hele scherm).

Je hoeft niet per sé het scherm leeg te maken als je een nieuwe berekening wilt beginnen. Nadat je op = hebt gedrukt, kun je gewoon doorgaan. Terwijl je typt staat het vorige antwoord dan nog wel in beeld. Sommigen vinden dat storend en drukken liever op AC voordat ze met een nieuwe berekening starten..

### *§ 2.2 De cursor sturen met REPLAY*

De Replay-knop heeft twee functies:

A. Je bestuurt de cursor (naar links of naar rechts)

Je kunt op ieder moment, tijdens het typen of nadat je op = hebt gedrukt, met de cursor naar een bepaalde plek in je berekening om daar iets aan te passen (zie §2.3).

B. Je roept vorige berekeningen op (naar boven of beneden).

Zo lang je niet op 'ON' hebt gedrukt, staan de laatste berekeningen nog in het geheugen. Je kunt zo'n berekening oproepen door met de Replay knop naar boven of naar beneden te gaan. Kleine driehoekjes aan de rechterkant van het venster geven aan of er een berekening in het geheugen staat:  $\blacktriangle \blacktriangledown$ .

## *§ 2.3 Wijzigingen aanbrengen*

De wijzigingen die je zou willen aanbrengen zijn meestal iets verwijderen, iets toevoegen, of iets vervangen.

### *Verwijderen*

- Het laatst getypte cijfer weghalen: druk 1x op DEL
- Een cijfer midden in een berekening of getal weghalen: Ga met de cursor óp het cijfer staan en druk 1x op DEL

### *Vervangen*

• Ga met de cursor óp het cijfer staan en toets het juiste cijfer in. Dit kan ook met bewerkingen (+, −, ÷ etc.)

### *Toevoegen*

• Ga met de cursor op het cijfer staan waar een nieuw cijfer vóór moet komen. Druk SHIFT DEL en je ziet dat de cursor verandert van \_ naar  $\Box$ . Nu kun je cijfers invoegen. Dit kan ook met bewerkingen (+, −, ÷ etc.)

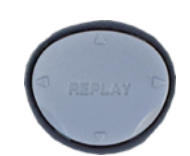

**DEI** 

## *§ 2.4 Doorwerken met de ANS-knop*

Vaak bestaat een berekening uit meerdere sommen, waarbij je steeds doorrekent met een gevonden antwoord. Dan is het handig om te weten dat het laatst berekende antwoord automatisch wordt opgeslagen onder de ANS-knop.

De ANS-knop is niet altijd nodig. Stel je wilt 210 delen door 7 en vervolgens wil je de sinus weten van deze uitkomst. Je kunt dan gewoon intoetsen:

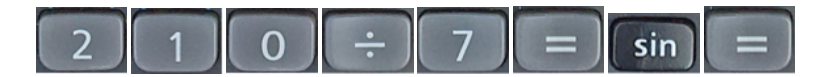

Merk op dat er in het venster komt te staan: "sin Ans", oftewel de sinus van het laatst berekende antwoord.

Het volgende voorbeeld laat zien wanneer de ANS-knop wél nuttig kan zijn.

"Anja heeft een maandloon van € 1.520,-. Ze geeft daarvan € 1.276,80 uit en de rest spaart ze. Hoeveel % spaart Anja?"

- Reken eerst 1% uit van het maandloon: 1520 ÷ 100 = 15,20
- Deze 15,20 zit nu automatisch opgeslagen onder ANS.
- Reken nu het verschil uit tussen het maandloon en de uitgaven, en deel dat in één keer door die 1%: (1520 − 1276,80) ÷ ANS = 16%

Verder is de ANS-knop vooral nuttig als je antwoorden hebt met veel cijfers achter de komma en je wilt daar mee doorrekenen, zonder eerst af te ronden.

## *Opdracht 1 Wissen*

- a) Toets de volgende som in (maar druk nog niet op =):  $4800 + 125 \times 12$
- b) Druk  $2x$  op DEL, dus: **DEL** DEL en verander de 12 in 21. c) Druk 6x op DEL, dus: DEL DEL DEL DEL DEL DEL en verander de som in  $4800 + 521 \div 21$ .
- d) Toets nu steeds de eerste som in en verander de som daarna zoals aangegeven.
	- 1)  $45 \div 9 \times 5$  verander deze som in:  $45 \div 9 \times 4$ 2) 125 + 25 − 30 verander deze som in: 125 + 25 − 15 3) 5.444 + 16.560 verander deze som in: 5.444 + 16.444 4)  $23.4 \times 2.63$  verander deze som in:  $23.4 \times 2.75$ 5)  $\sqrt{(3 + 13)} \div 5$  verander deze som in:  $\sqrt{(3 + 13)} \times 7$

## *Opdracht 2 Vervangen*

- a) Toets de volgende som in (maar druk nog niet op =):  $155 + 125 \times 10$
- b) Ga met de Replay knop naar de eerste 5 zodat deze knippert. Typ nu een 7. Zo vervang je het ene cijfer door het andere. Er staat nu: 175 + 125 × 10
- c) Toets nu steeds de eerste som in en verander de som daarna zoals aangegeven.
	- 1) 10.500 + 11.400 verander deze som in: 10.000 + 11.500
	- 2)  $750 + 14 \sqrt{16}$  verander deze som in:  $750 + 25 \sqrt{16}$
	- 3)  $900 \div 30 \times 16,5$  verander deze som in:  $900 + 30 \div 16,5$
	- 4)  $1798 \times \sqrt{64 + 42}$  verander deze som in:  $1798 \times \sqrt{81 42}$
	- 5) sin  $90^{\circ} \times 7 \div \sqrt{49}$  verander deze som in: sin  $45^{\circ} \times 8 + \sqrt{49}$

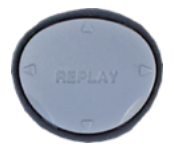

## *Opdracht 3 Invoegen*

- a) Toets de volgende som in (maar druk nog niet op =): 744 − 512 × 4
- b) Ga met de Replay knop naar de eerste 4 zodat deze knippert.
- c) Druk nu op: **Als het goed is gaat er een vierkantje knipperen.**
- d) Typ een 2. Nu staat er: 7244 − 512 × 4. Zo voeg je een cijfer in.
- e) Toets nu steeds de eerste som in en voeg daarna het cijfer in, zoals aangegeven.
	- 1)  $256 \div 45$  verander deze som in:  $256 \div 145$ 2) 222 × 34 − 489 verander deze som in: 222 × **2**34 − 489 3)  $1.000 \div 3 \times 10$  verander deze som in:  $15.000 \div 23 \times 10$ 4)  $978 \times \sqrt{1 + 61}$  verander deze som in:  $978 \times \sqrt{81 + 61}$
	- 5)  $\sin 5^\circ \times 25 \div 4$  verander deze som in:  $\sin 45^\circ \times 25 \div 4$

## *Opdracht 4 Tabellen maken voor grafieken*

Als je een grafiek wilt tekenen, moet je vaak eerst een tabel maken. We gaan dat nu doen voor de functie: *y = 3x + 4.* We vullen voor *x* een aantal getallen in, en kijken welke *y* eruit komt. De getallen die we gaan invoeren zijn: 1, 2, 3, 4, 5 en 6.

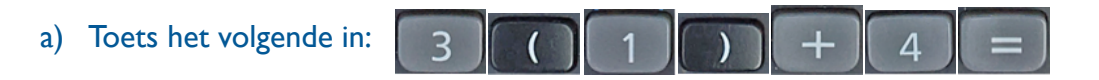

- b) Kijk of je de functie *y = 3x + 4* hierin herkent. De *x* staat tussen haakjes en daar hebben we vast *1* voor ingevuld. De uitkomst is *7* en die vul je in in de tabel hieronder.
- c) Ga nu met de cursor naar het cijfer *1* en maak er een 2 van. Druk op  $\|\cdot\|$ en vul het antwoord ook in in de tabel.
- d) Reken nu op dezelfde manier de uitkomsten uit voor *x = 3, 4, 5 en 6*. Vul alle uitkomsten in in de tabel.

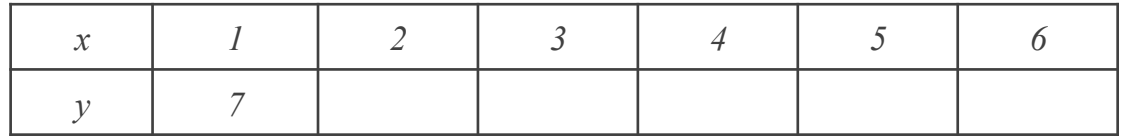

## *Opdracht 5 Tabellen maken voor grafieken*

We gaan nu een tabel maken voor een tweedegraads functie. De grafiek hiervan staat al getekend. Zo kun je controleren of je waarden kloppen. De functie is: *y = x2 − 4x + 3.* De getallen die we voor *x* gaan invoeren zijn: −1, 0, 1, 2, 3, 4 en 5.

a) Toets het volgende in:

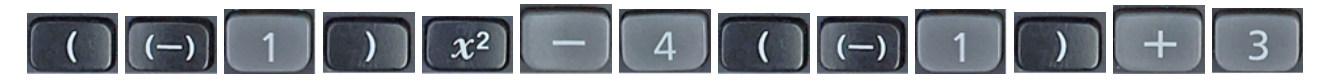

- b) Kijk of je de functie *y = x2 − 4x + 3* hierin herkent. De *x* staat tussen haakjes en daar hebben we vast −*1* voor ingevuld. De uitkomst is *8* en die vul je in in de tabel hieronder.
- c) Ga nu met de cursor naar het cijfer −*1* en maak van er een *0* van. Doe dat op beide plekken. Je moet hiervoor dus de (-) deleten en een *0* typen op de plek van de *1*.
- d) Reken nu de uitkomsten uit voor *x = 0, 1, 2, 3, 4 en 5*. Vul alle uitkomsten in in de tabel.

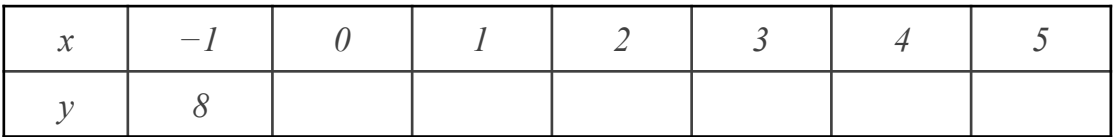

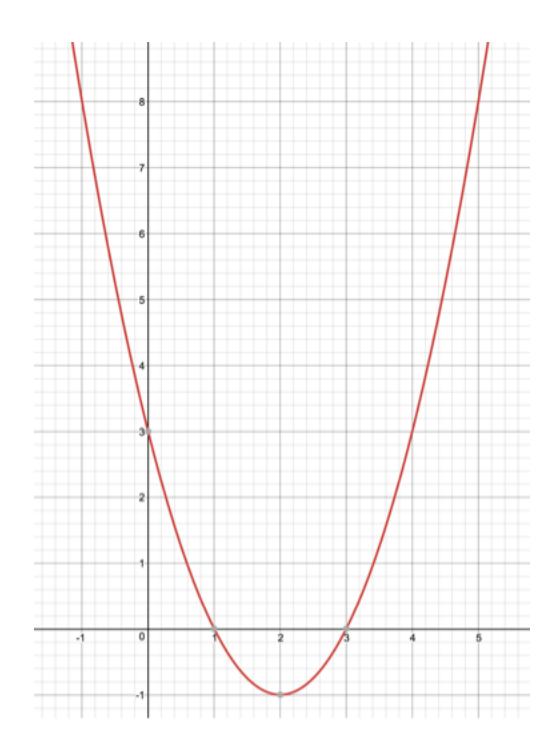

## *Opdracht 6 Doorrekenen met ANS*

Een werknemer rijdt met zijn privé-auto naar een klant. Bij vertrek staat de kilometerteller op 26.451. Bij thuiskomst staat de teller op 26.849. Hij krijgt een reiskostenvergoeding van € 91,54. Hoeveel krijgt deze werknemer per kilometer?

- a) Reken eerst het aantal gereden km uit: 26849 − 26451 = ……
- b) Deel nu de vergoeding door deze afstand:  $91,54 \div ANS =$  ......

*Opdracht 7 Doorrekenen met ANS*

De voorkant van een vogelhuisje is 15 cm breed, 25 cm hoog en heeft een rond gat met r = 2 cm. Bereken de oppervlakte van de voorkant het vogelhuisje.

- a) Reken eerst de opp. van de cirkel uit:  $\pi \times 2^2 =$  .....
- b) Trek deze opp af van de opp van de voorkant: 15 × 25 − ANS = ……

## *Opdracht 8 Doorrekenen met ANS*

Een jongen staat op 12,4 meter afstand van een boom die 6,3 m hoog is. Zijn ogen bevinden zich 1,6 m boven de grond. Onder welke hoek kijkt hij naar de boom?.

a) Reken eerst het verschil uit tussen de hoogte van de boom en de hoogte van de ogen:  $6,3 - 1,6 =$  ……

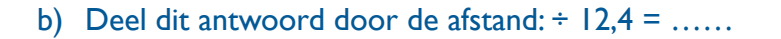

c) Neem de inverse tangens van dit antwoord: SHIFT TAN ANS =

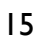

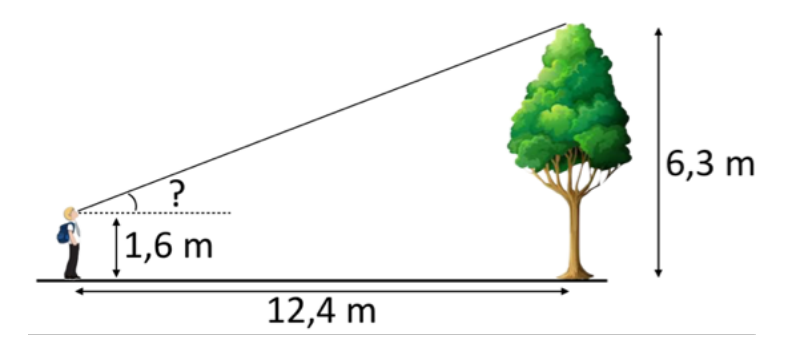

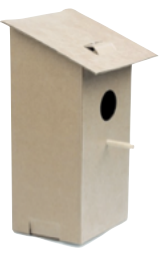

# 3. Haakjes

## *§ 3.1 Rekenregels*

Er zijn afspraken gemaakt over de volgorde waarin je bepaalde bewerkingen moet uitvoeren. Wat komt er volgens jou uit deze sommen:

a)  $6 + 10 \div 2 = ...$  *11 of 8?* **b**)  $12 - 2 \times 3 = ...$  6 of 30?

De juiste antwoorden zijn 11 en 6. Dat komt doordat × en ÷ altijd vóór + en − gaat. Dat is een vaste afspraak. Dus eerst alle  $\times$  en  $\div$  in de som uitrekenen en daarna pas alle  $+$  en −. Staat er × én ÷ in dezelfde som, dan werk je die op volgorde (van links naar rechts) af. Je rekenmachine kent deze afspraak uiteraard. Test maar eens of hij bovenstaande sommen correct uitrekent.

### *§ 3.2 Rekenregels beïnvloeden*

Soms wil je de afgesproken volgorde van een som veranderen. Dat kun je doen door gebruik te maken van haakjes. Want een andere afspraak is dat haakjes weer voor  $\times$  en ÷ gaan. Reken onderstaande voorbeelden maar eens uit met je rekenmachine.

a)  $2 \times 8 + 4 \div 2 = ... (18)$ b)  $2 \times (8 + 4) \div 2 = ... (12)$ 

Waar moeten je haakjes zetten om onderstaande som kloppend te maken?

 $3 + 3 \times 9 = 54$ 

### *§ 3.3 De deelstreep*

Als je een som met een deelstreep tegenkomt, moet je opletten. Kijk maar eens naar dit voorbeeld:  $2+8$ 

$$
\frac{2+8}{2+3} =
$$

Als je dit uit je hoofd zou uitrekenen, dan deed je waarschijnlijk *10 ÷ 5 = 2.* En dat klopt!

Maar wat geeft je rekenmachine voor antwoord als je dit intypt?

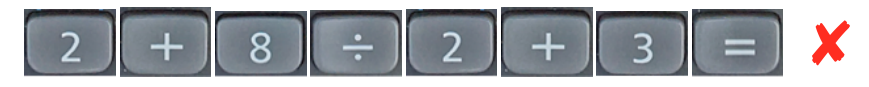

Negen? Kun je verklaren hoe dat komt? Natuurlijk! Volgens de rekenregels gaat ÷ voor + dus hij rekent eerst *8 ÷ 2* uit. Hoe moet je deze som dan wel invoeren?

Als er een deelstreep in de som staat, moet alles wat boven de deelstreep staat tussen haakjes en ook alles wat beneden de deelstreep staat. De voorbeeldsom moet je dus zo invoeren:  $(2+8)$ 

$$
\frac{\frac{(2+3)}{(2+3)^2}}{(2+3)(2+3)(3)} = \frac{1}{2}
$$

#### *§ 3.4 Het wortelteken*

Een andere situatie waarbij je de rekenmachine een beetje moet helpen is bij het wortelteken. Zo lang er alleen maar een getal achter het wortelteken staat, is er niets aan de hand. Kijk maar naar deze voorbeelden:

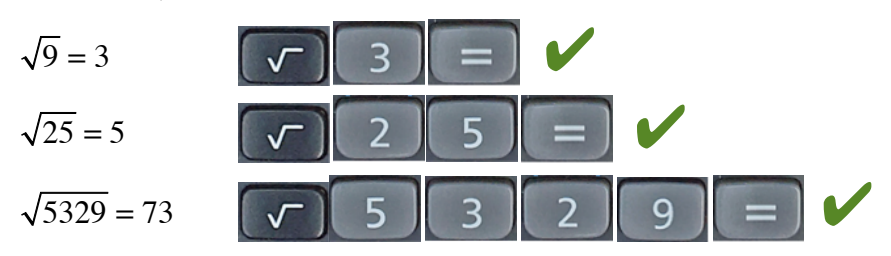

Zodra er echter een bewerking onder het wortelteken staat, is je rekenmachine een beetje de kluts kwijt, let maar eens op:

$$
\sqrt{16+9} = \sqrt{25} = 5
$$

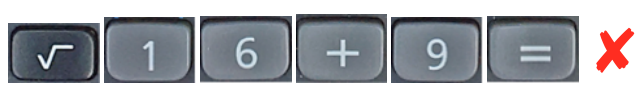

Als je de som zo invoert, maakt je rekenmachine er 13 van, en geen 5. Dat komt doordat hij alléén de wortel van 16 neemt en niet van 16+9. Om dit te corrigeren moet je haakjes gebruiken. Alles wat onder het wortelteken staat moet tussen haakjes!

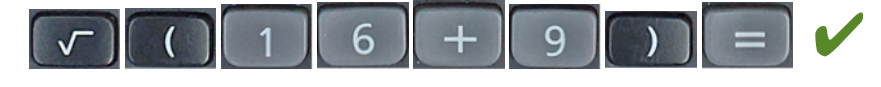

## *§ 3.5 Combinaties*

Kijk goed naar onderstaande voorbeelden en probeer erachter te komen waarom de haakjes zo gebruikt worden:

$$
\frac{\sqrt{16+9} \times 10}{7-2} = \frac{\left(\sqrt{(16+9)} \times 10\right)}{(7-2)} =
$$
\n
$$
\left[\begin{array}{c|c|c|c}\n\hline\n\end{array}\right] \left[\begin{array}{c|c|c|c}\n\hline\n\end{array}\right] \left[\begin{array}{c|c|c}\n\hline\n\end{array}\right] \left[\begin{array}{c|c|c}\n\hline\n\end{array}\right] \left[\begin{array}{c|c|c}\n\hline\n\end{array}\right] \left[\begin{array}{c|c|c}\n\hline\n\end{array}\right] \left[\begin{array}{c|c|c}\n\hline\n\end{array}\right] \left[\begin{array}{c|c|c}\n\hline\n\end{array}\right] \left[\begin{array}{c|c|c}\n\hline\n\end{array}\right] \left[\begin{array}{c|c|c}\n\hline\n\end{array}\right] \left[\begin{array}{c|c|c}\n\hline\n\end{array}\right] \left[\begin{array}{c|c|c}\n\hline\n\end{array}\right] \left[\begin{array}{c|c|c}\n\hline\n\end{array}\right] \left[\begin{array}{c|c|c}\n\hline\n\end{array}\right] \left[\begin{array}{c|c}\n\hline\n\end{array}\right] \left[\begin{array}{c|c}\n\hline\n\end{array}\right] \left[\begin{array}{c|c}\n\hline\n\end{array}\right] \left[\begin{array}{c|c}\n\hline\n\end{array}\right] \left[\begin{array}{c|c}\n\hline\n\end{array}\right] \left[\begin{array}{c|c}\n\hline\n\end{array}\right] \left[\begin{array}{c|c}\n\hline\n\end{array}\right] \left[\begin{array}{c|c}\n\hline\n\end{array}\right] \left[\begin{array}{c|c}\n\hline\n\end{array}\right] \left[\begin{array}{c|c}\n\hline\n\end{array}\right] \left[\begin{array}{c|c}\n\hline\n\end{array}\right] \left[\begin{array}{c|c}\n\hline\n\end{array}\right] \left[\begin{array}{c|c}\n\hline\n\end{array}\right] \left[\begin{array}{c|c}\n\hline\n\end{array}\right] \left[\begin{array}{c|c}\n\hline\n\end{array}\right] \left[\begin{
$$

# *Opdracht 1 Rekenregels*

Plaats haakjes in iedere som, zodat de uitkomsten kloppen. Test dit met je rekenmachine:

- a)  $2 \times 9 3 = 12$
- b)  $12 + 30 \div 6 = 7$
- c)  $1.000 \div 5 + 5 \times 4 = 400$
- d)  $25 25 \times 25 + 25 \div 25 = -25$
- e)  $5 + 6 \div 5 + 6 = 1$

## *Opdracht 2 Deelstreep*

Reken de volgende sommen uit met de rekenmachine. Plaats haakjes waar nodig. Controleer je antwoord.

- a)  $\frac{6 \times 10}{2 \times 5} = 6$
- b)  $3+4^2$  $\frac{51}{14+5} = 1$
- c)  $\frac{2+5\times4}{13-2} = 2$
- d)  $\frac{2+5\times4}{13+1} = 2$

# *Opdracht 3 Wortelteken*

Reken de volgende sommen uit met de rekenmachine. Plaats haakjes waar nodig. Controleer je antwoord.

- a)  $16 - \sqrt{7 \times 9 + 1} = 8$
- b)  $\sqrt{81} \sqrt{3^2 \times 9} = 0$

c) 
$$
\sqrt{5 \times 3 + 1} + \sqrt{6 \times 4 + 1} = 9
$$

d) 
$$
\sqrt{\sqrt{100} + \sqrt{100} + \sqrt{100} + \sqrt{36}} = 6
$$

# *Opdracht 4 Combinaties*

Reken de volgende sommen uit met de rekenmachine. Plaats haakjes waar nodig. Controleer je antwoord.

a) 
$$
\frac{\sqrt{3 \times 9 - 2}}{\sqrt{9^2 + 19}} = 0.5
$$

b) 
$$
\frac{\sqrt{2+3+4}}{\sqrt{2\times3\times4+1}} + \sqrt{0,16} = 1
$$

c) 
$$
\frac{(\sqrt{4} \times \sqrt{16})^2}{\sqrt{23 - \sqrt{49}}} = 16
$$

d) 
$$
\sqrt{\frac{3 \times \sqrt{6.561}}{\sqrt{1.089} \div \sqrt{121}}} = 9
$$

# 4. Breuken

#### *§ 4.1 Inleiding*

Rekenen met breuken is soms best ingewikkeld. Voor het optellen en aftrekken van breuken moeten de noemers (onderste getallen) gelijknamig zijn, maar je moet die noemers niet optellen of aftrekken; alleen de tellers (bovenste getallen):

 $\frac{2}{5} + \frac{1}{5} = \frac{3}{5}$  $\frac{1}{3} + \frac{1}{4} = \frac{4}{12} + \frac{3}{12} = \frac{7}{12}$ 

Bij het vermenigvuldigen van breuken hoeven de noemers niet gelijknamig te zijn, maar nu moet je de noemers én de tellers met elkaar vermenigvuldigen:

$$
\frac{2}{5} \times \frac{1}{5} = \frac{2}{25} \qquad \frac{1}{3} \times \frac{1}{4} = \frac{1}{12}
$$

Delen door een breuk is vermenigvuldigen met het omgekeerde:

$$
\frac{2}{5} \div \frac{1}{5} = \frac{2}{5} \times \frac{5}{1} = \frac{10}{5} = 2
$$

Je rekenmachine kan hier gelukkig uitstekend mee overweg. Hij maakt de breuken gelijknamig als het moet en vereenvoudigt het antwoord aan het einde ook weer. Mooi hè? Het enige waar jij op moet letten is dat je de breuken correct invoert.

#### *§ 4.2 Breuken invoeren*

De breuk ½ kun je op drie verschillende manieren invoeren:

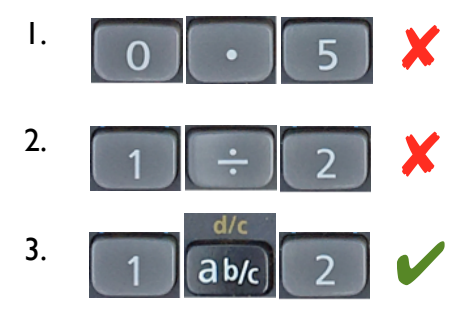

Vanaf nu gebruiken we voor breuken alleen nog maar de abc-knop.

Enkele breuken voor je zo in: 
$$
\frac{3}{4}
$$
 3 (ab/c)  
Samengestelde breuken voor je zo in:  $2\frac{3}{4}$  2 (ab/c)  
 $\frac{d/c}{d b/c}$  3 (ab/c)  
(4)

#### *§ 4.3 Breuken omzetten*

Met de abc-knop kun je ook een breuk omzetten naar een decimaal getal en andersom: Toets maar eens in: *0,375 =* en druk daarna op de abc-knop. Je ziet nu dat je rekenmachine het getal 0,375 heeft omgezet naar de breuk ⅜:

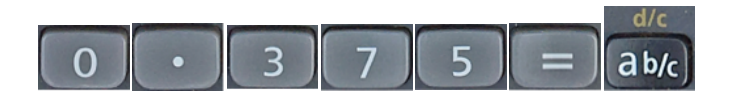

Wil je weten welk decimaal getal er bij een breuk hoort? Voer de breuk in met de abcknop, druk op = en vervolgens nogmaals op de abc-knop. Probeer maar eens met de breuk ⅕. Dat blijkt dus 0,2 te zijn:

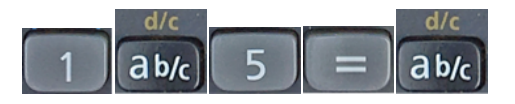

#### *§ 4.4 Samengestelde breuken*

Soms wil je bij een breuk de 'helen eruit halen' en soms wil je dat juist niet. Stel je moet uitrekenen:  $\frac{3}{4} + \frac{1}{2} =$ 

Normaal gesproken maak je dan de noemer gelijknamig, tel je de tellers bij elkaar op en haal je de helen eruit, op deze manier:

$$
\frac{3}{4} + \frac{1}{2} = \frac{3}{4} + \frac{2}{4} = \frac{5}{4} = 1\frac{1}{4}
$$

Je rekenmachine doet dat standaard ook. Voer maar eens in:

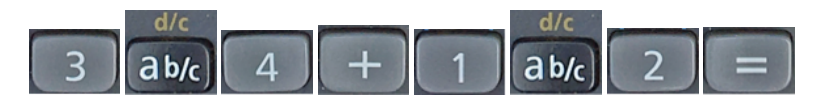

Maar stel nou dat je de helen er níet uit wilt halen. Dan kun je gebruik maken van de d/cfunctie. Druk maar eens op SHIFT abc-knop. Nu staat er: 5<sup>\_4</sup>

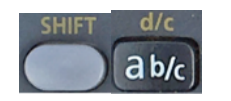

Denk nu nog even terug aan de instellingen bij 4× mode en dan 1. Waar zou deze instelling voor zijn?

# *Opdracht 1 Breuken omzetten*

Voer de volgende breuken in met de abc-knop, druk op = en daarna nog een keer op de abc-knop. Noteer het decimale getal dat erbij hoort en rond indien nodig af op drie decimalen.

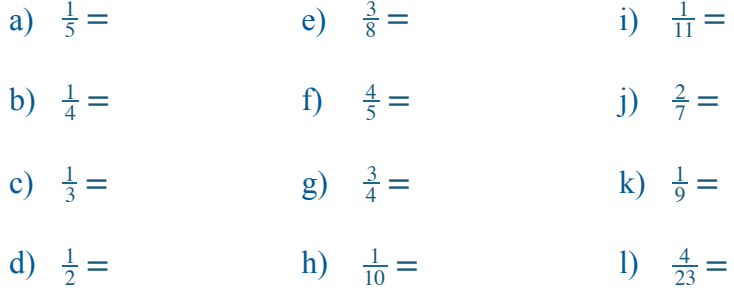

## *Opdracht 2 Decimale getallen omzetten*

Voer de volgende getallen in, druk op = en daarna op de abc-knop. Noteer de breuk die erbij hoort.

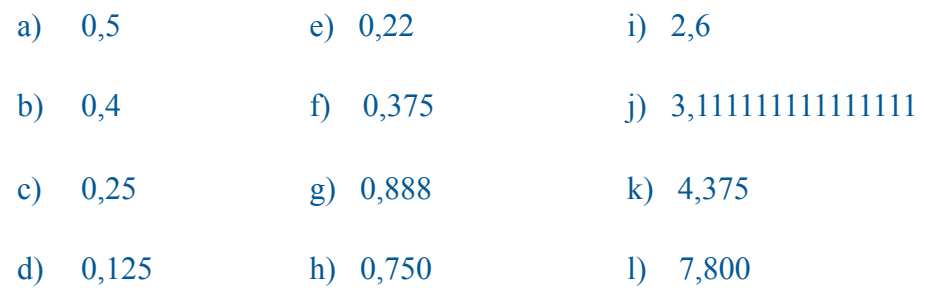

## *Opdracht 3 Breuken vereenvoudigen*

Vereenvoudig de volgende breuken door ze in te voeren met de abc-knop en daarna op = te drukken.

a) 
$$
\frac{32}{64} =
$$
 e)  $\frac{243}{1215} =$ 

- b)  $\frac{810}{972}$  = f)  $\frac{324}{810}$  =
- c)  $\frac{48}{288}$  = g)  $\frac{144}{192}$  =
- d)  $\frac{96}{160}$  = h)  $\frac{48}{192}$  =

# *Opdracht 4 Samengestelde breuken*

## Schrijf de volgende breuken zonder helen:

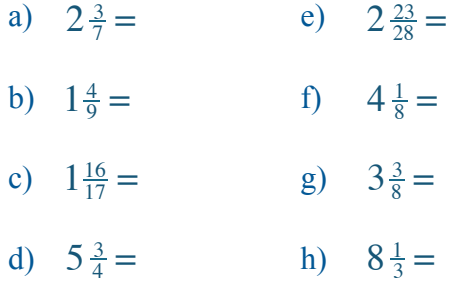

# *Opdracht 5 Samengestelde breuken*

## Haal de helen uit de volgende breuken:

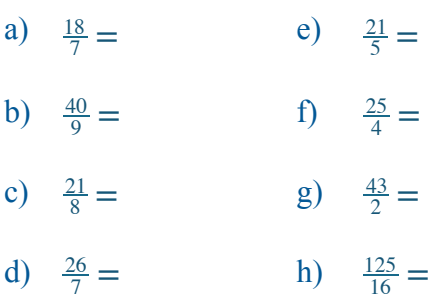

# *Opdracht 6 Opgaven met breuken*

Reken de volgende opdrachten uit met behulp van de abc-knop.

a) 
$$
\frac{2}{5} \times \frac{3}{7} =
$$

b) 
$$
\frac{3}{4} \div \frac{1}{6} =
$$

- c)  $2\frac{1}{5} \times \frac{6}{7} \times \frac{2}{3} =$
- d)  $1\frac{13}{14} \times 3\frac{5}{7} \div 6\frac{7}{8} =$

e) 
$$
\frac{\sqrt{35\frac{122}{2} \times \frac{3}{2}}}{\frac{2}{5} \div \frac{3}{2}} =
$$

# 5. Tijd

## *§ 5.1 Inleiding*

Rekenen met tijden behoorlijk lastig zijn omdat er 60 minuten in een uur zitten en 2 x 12 uren in een etmaal. Als je bus om 15:35 uur vertrekt en je 45 minuten over de reis doet, moet je toch even nadenken hoe laat je aankomt. Je kunt die 45 minuten niet bij die 35 optellen: 15:35 + 45 ≠ 15:80.

Uit het hoofd vullen we meestal aan tot een heel uur, dus 15:35 + 25 min = 16:00 uur. Daarna moeten er nog 20 minuten bij; de aankomsttijd wordt 16:20 uur.

Nog lastiger wordt het als je met sporttijden moet rekenen. Voorbeeld:

Een triatlon bestaat uit: 3,8 km zwemmen, 180 km fietsen en 42,2 km hardlopen.

Een triatleet heeft de volgende tijden neergezet:

Zwemmen: 00:52:46 (52 minuten en 46 seconden)

Fietsen: 04:31:23 (4 uur, 31 minuten en 23 seconden)

Bereken hoe lang hij maximaal over het hardlopen mag doen om binnen de acht uur te finishen.

Je rekenmachine heeft gelukkig een 'tijd'-knop, waarmee je dit soort berekeningen in een handomdraai uitrekent.

## *§ 5.2 De tijd-knop*

Je kunt een tijd invoeren met behulp van de tijdknop:  $\circ$ ,  $\bullet$ 

Kijk maar naar de voorbeelden.

Kwart over twee, dus 14:15 uur, voer je zo in:

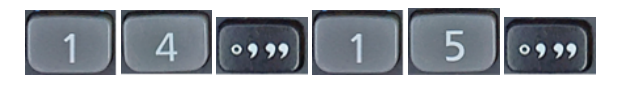

De huidige wereldrecordtijd van de marathon (2:02:57) voer je zo in:

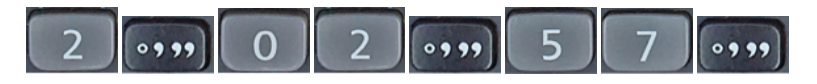

## *§ 5.3 Rekenen met tijden*

Nu je weet hoe je een tijd moet invoeren, wordt rekenen met tijden ineens eenvoudig. Stel je bus vertrekt om 15:35 uur en de reis duurt 45 minuten. Je berekent je aankomsttijd dan als volgt:

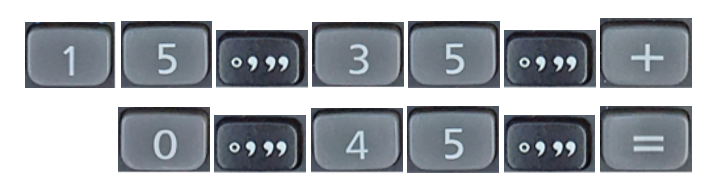

Denk er aan dat je wel een '0' voor de uren invult, want anders rekent je rekenmachine die 45 niet als minuten maar als uren (probeer maar eens…).

Het andere voorbeeld, van de triatlon (zie § 5.1), gaat als volgt:

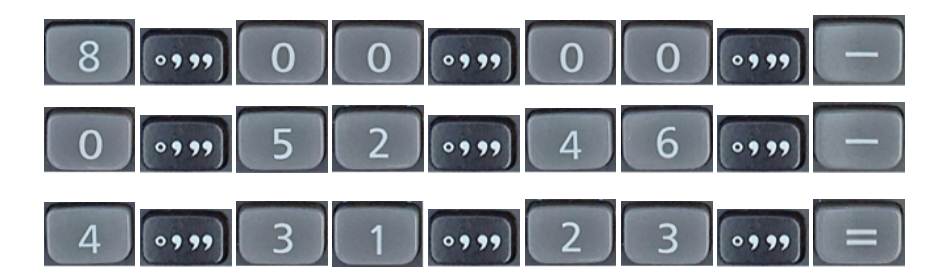

Je kunt maximaal 3x de tijdknop in één regel gebruiken. Het voorste getal staat dan voor de uren, het tweede getal voor de minuten en het derde getal voor de seconden. Als je alleen uren en minuten wilt rekenen, dan gebruik je twee keer de tijdknop (zie voorbeeld van de bus), maar op dezelfde manier kun je ook alleen met minuten en seconden werken.

Opmerking: Eigenlijk is deze knop om geografische coördinaten uit te rekenen, dus graden, minuten en seconden. Om die reden loopt het voorste van drie getallen door tot boven de 60. Het tweede en derde getal gaan altijd tot maximaal 60.

Als je dus een tijd wilt uitrekenen, mét seconden erbij, en je gaat voorbij 12 uur 's nachts, dan klopt de uitkomst niet. Kijk maar:

Stel je trein vertrekt om 23:35:20 uur en de reis duurt 1 uur, 45 minuten en 15 seconden.

Volgens je rekenmachine is de aankomsttijd dan 25:20:35 uur. Nu zul je zelf een beetje moeten nadenken voor het juiste antwoord.

## *Opdracht 1 Optellen van tijden*

Reken de volgende tijd-sommen uit met behulp van de tijd-knop:

- a)  $10:41$  uur + 32 minuten = ....: .... uur
- b)  $13:50$  uur + 23 minuten = ....: .... uur
- c) 20:32 uur + 1 uur en 15 minuten = ....: .... uur
- d) 09:20 uur + 1 les van 50 minuten én 1 pauze van 15 minuten = …. : …. uur
- e) 23:57 uur + 16 minuten + 28 minuten = …. : …. uur

## *Opdracht 2 Tijdsduur uitrekenen*

Reken uit hoe lang de wedstrijd duurt met behulp van de tijd-knop:

- a) Starttijd = 10:12:33 / Finish = 11:37:22
- b) Starttijd = 08:16:22 / Finish = 08:41:15
- c) Starttijd = 17:02:10 / Finish = 18:06:08
- d) Starttijd = 14:14:14 / Finish = 15:15:15
- e) Starttijd = 22:45:00 / Finish = 23:05:10

# *Opdracht 3 Optellen van tijden*

Reken de volgende tijd-sommen uit met behulp van de tijd-knop:

- a)  $2$  uur + 32 minuten + 12 minuten + 1 uur + 23 seconden =
- b) 45 seconden + 12 seconden + 13 seconden + 50 seconden =
- c) 14 minuten + 40 minuten + 37 minuten + 12 minuten =
- d) 1 uur + 25 minuten + 4 uur + 17 minuten + 3 uur + 57 minuten =
- e) 5 uur − 34 minuten − 12 seconden − 46 minuten − 37 seconden =

# 6. Geheugen

### *§ 6.1 De geheugens*

De rekenmachine kent 9 geheugen-plaatsen waar je getallen kunt opslaan.

**A - B - C - D - E - F - X - Y - M**

Je herkent ze aan de rode/roze kleur. De inhoud van de geheugens blijft ook bewaard als je de rekenmachine uitzet. De inhoud verdwijnt pas als je het geheugen reset, of als je een ander getal in het geheugen zet.

### *§ 6.2 Opslaan en weer oproepen*

Het getal 120 opslaan in geheugen A gaat als volgt:

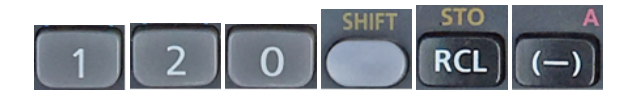

Via SHIFT RCL kom je bij STO, wat staat voor STORE (opslaan). Daarna kies je de toets waar de rode letter A bij staat. Je ziet →A in het scherm; het getal is nu opgeslagen.

Oproepen van het geheugen kan op twee manieren:

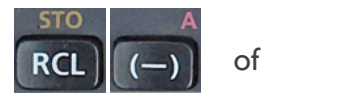

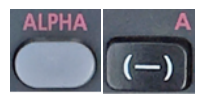

### *§ 6.3 Geheugenplaats M*

De geheugenplaats M heeft nog extra mogelijkheden. Steeds als je op M+ drukt, wordt het getal in het venster bij M opgeteld. Zo kun je snel een aantal getallen optellen en de uitkomst in M bewaren.

Als je op M− drukt, wordt het getal in het venster van het geheugen afgetrokken.

Je kunt deze functie bijvoorbeeld gebruiken als je het gemiddelde van een aantal cijfers wilt berekenen. Stel je hebt de volgende proefwerkcijfers gehaald:

6,5 7,2 4,3 Die cijfers voeren we in bij geheugenplaats M:

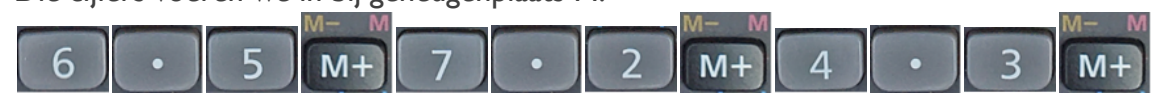

Voor het gemiddelde hoef je alleen nog maar Alpha M te delen door 3:

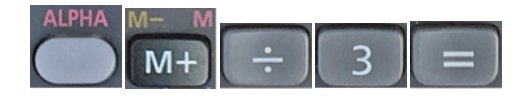

#### *§ 6.4 Geheugens resetten*

Het leegmaken (resetten) van de geheugens gaat als volgt:

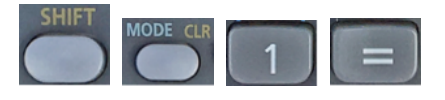

De afkorting Mcl in je scherm staat voor Memory Clear. Als je optie 3 kiest (All), zijn de geheugens ook allemaal leeg.

*Opdracht 1 De geheugens gebruiken*

- a) Plaats de getallen 60 en 120 in de geheugens X en Y. Tel nu de inhoud van deze geheugens bij elkaar op.
- b) Reken het gemiddelde uit van onderstaande proefwerkcijfers met behulp van de M+ knop: 4,3 5,9 8,4 6,8 9,1
- c) Maak alle geheugens leeg met SHIFT-MODE-1-=.

*Opdracht 2 De geheugens gebruiken*

- a) Plaats de volgende getallen in de geheugens A t/m F.
	- A. 12,45
	- B. 9,27
	- C. π
	- D. √2
	- E. ½√3
	- F. e

b) Reken nu de volgende zes sommen uit:

$$
\sqrt{9 \times A - 12,05} = D - \frac{7 \times \sqrt{4}}{1000} - \frac{2}{5} - 2136 \times 10^{-7}
$$
  

$$
\sqrt[3]{3 \times B - 9^2 : 100} = \cos^{-1}(E) =
$$

 $C^2 + 0.1303956$  $ln(F) \times 25 =$ 

# 7. Driehoeken

## *§ 7.1 Pythagoras*

Met de stelling van Pythagoras heb je geleerd om de schuine (lange) zijde van een rechthoekige driehoek uit te rekenen. De stelling luidt zo:  $a^2 + b^2 = c^2$ .

In de driehoek hieronder geldt dus: *42 + 32 = 52.* Reken maar eens na of dat klopt!

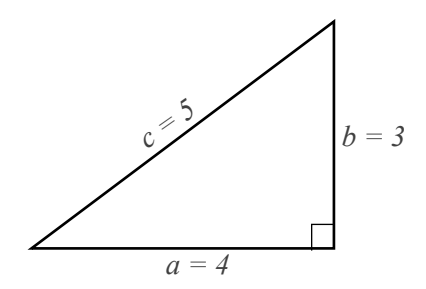

Veel van jullie hebben geleerd om hier zo'n tabel bij te maken:

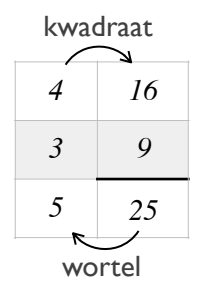

## *§ 7.2 De Pol(-knop*

De berekening van de schuine (lange) zijde van een rechthoekige driehoek kan op de rekenmachine met behulp van de Pol(-knop. Pol staat voor 'poolcoördinaten' en is eigenlijk bedoeld voor het ontbinden en samenstellen van vectoren, maar het werkt uitstekend voor dit doel. Toets maar eens in:

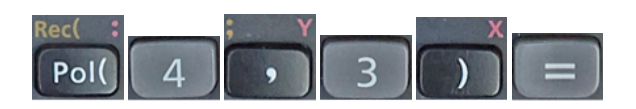

Je kunt het laatste haakje zelfs nog weglaten, dan heb je dit nog over:

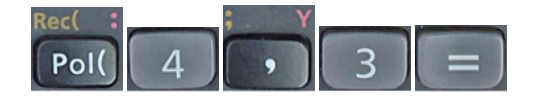

## *§ 7.3 Hoekberekening*

Als je gebruik maakt van de Pol(-knop, rekent de rekenmachine ondertussen ook de hoek uit die de eerst ingevoerde zijde met de schuine (lange) zijde maakt. Deze hoek wordt

automatisch opgeslagen in geheugenplaats F en kun je oproepen met:

Overigens staat de lengte van de schuine (lange) zijde opgeslagen in geheugenplaats E.

Dus als je bij deze driehoek invoert:

Dan staat de lengte van zijde c in het scherm, is deze lengte opgeslagen in E én is hoek **α** opgeslagen in F.

Als je de rechthoekszijden in omgekeerde volgorde invoert:

Dan staat de lengte van zijde c in het scherm, is deze lengte opgeslagen in E én is hoek **β** opgeslagen in F.

### *§ 7.4 Rechthoekszijden uitrekenen*

*a = ?*

*c = 20*

*α = 45°*

Als je de schuine zijde weet en één van de hoeken (die niet 90° is), kun je met de rekenmachine ook beide rechthoekszijden uitrekenen. Je gebruikt dan Rec( en voert eerst de lengte van de schuine zijde in en daarna de hoek in graden.

Stel de schuine zijde is 20 en de hoek is 45°. Dan voer je onderstaande regel in. De lengte van zijde a staat dan in het scherm en in geheugenplaats E. De lengte van zijde b staat in F.

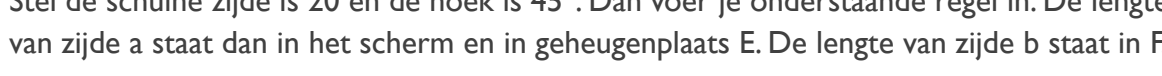

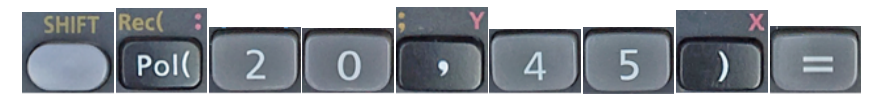

*b = ?*

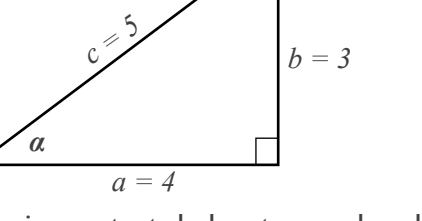

*β*

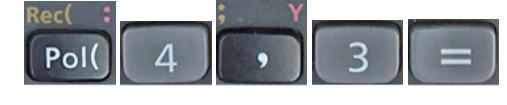

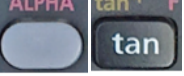

## *Opdracht 1 De schuine zijde uitrekenen*

Bereken met behulp van de Pol(-knop de lengte van de schuine zijde c van de volgende rechthoekige driehoeken.

- a) Driehoek ABC met zijde  $a = 5$  en zijde  $b = 12$ .
- b) Driehoek PQR met zijde a = 7 en zijde b =  $24$ .
- c) Driehoek KLM met zijde  $a = 9$  en zijde  $b = 12$ .
- d) Driehoek DEF met zijde a =  $\sqrt{3}$  en zijde b =  $\sqrt{6}$ .
- e) Driehoek TUV met zijde  $a = 20$  en zijde  $b = 99$ .
- f) Driehoek XYZ met zijde  $a = \pi$  en zijde  $b = e$ .

# *Opdracht 2 Hoeken uitrekenen*

Bereken met behulp van de Pol(-knop de ene hoek (die niet 90° is) van de volgende rechthoekige driehoeken. Reken daarna ook de andere hoek (die niet 90° is) uit, door 180°−ANS in te voeren.

- a) Driehoek ABC met zijde a = 8 en zijde b = 15.
- b) Driehoek PQR met zijde  $a = 10$  en zijde  $b = 24$ .
- c) Driehoek KLM met zijde  $a = 12$  en zijde b = 35.
- d) Driehoek DEF met zijde a = 14 en zijde b = 48.
- e) Driehoek TUV met zijde  $a = 16$  en zijde  $b = 63$ .
- f) Driehoek XYZ met zijde a = 20 en zijde b = 99.

# *Opdracht 3 De rechte zijden uitrekenen*

Bereken met behulp van de Rec(-knop beide rechthoekszijden a en b uit van de onderstaande rechthoekige driehoeken.

- a) Driehoek ABC met schuine zijde c = 15 en hoek  $\alpha$  = 50°.
- b) Driehoek PQR met schuine zijde c = 23 en hoek  $\alpha$  = 42°.
- c) Driehoek KLM met schuine zijde c = 65 en hoek  $\alpha$  = 23°.
- d) Driehoek DEF met schuine zijde c = 100 en hoek  $\alpha$  = 17°.
- e) Driehoek TUV met schuine zijde c = 64 en hoek  $\alpha$  = 37°.
- f) Driehoek XYZ met schuine zijde c = 70 en hoek  $\alpha = 10^{\circ}$ .

# 8. Notaties

### *§ 8.1 Cijfers achter de komma*

In Nederland zijn we gewend dat er een komma staat op de plaats van het decimaalteken. We schrijven *3,14* en zeggen *drie komma veertien*. In Engelstalige landen zet men daar een punt neer: *3.14*. Je hebt inmiddels geleerd hoe je dat op de rekenmachine kunt instellen (zie §1.4).

De cijfers achter de komma noemen we *decimalen*. Het getal 3,14 bevat dus twee decimalen: 1 en 4. Het hangt van de berekening af hoeveel decimalen de uitkomst heeft.

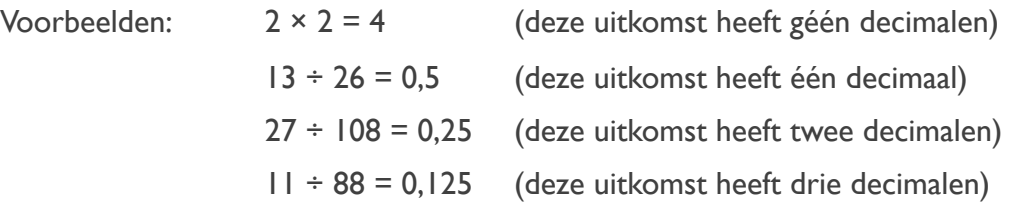

## *Opdracht 1 Decimalen*

Maak de volgende berekeningen op je rekenmachine en noteer steeds het aantal decimalen van de uitkomst:

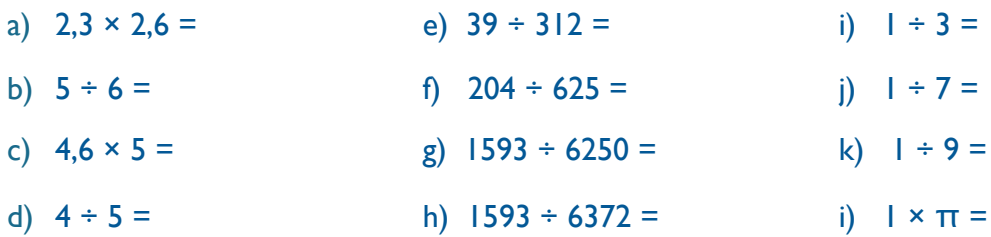

### *§ 8.2 Vast aantal decimalen*

Je kunt je rekenmachine 'dwingen' om een vast aantal decimalen te geven, ook al zijn het er in werkelijkheid minder of meer:

- 1. Druk 3x op mode, dus:
- 2. Kies Fix, dus:
- 3. Kies 3 decimalen, dus:

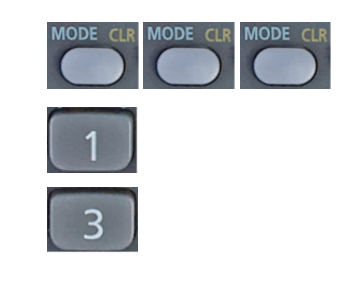

- 4. Je ziet in het scherm dat de rekenmachine alvast op 0,000 staat. Rechtsboven in het scherm staat ook heel klein: 'FIX'
- 5. Als je nu bijvoorbeeld de berekening  $2 \times 2$  maakt, wordt het antwoord 4,000.

## *Opdracht 2 Decimalen*

Stel je rekenmachine in op een vast aantal van 3 decimalen. Maak nu de laatste vier berekeningen van opdracht 1 nog een keer en kijk wat er gebeurt:

i)  $1 \div 3 =$ 

- i)  $1 \div 7 =$
- k)  $1 \div 9 =$
- l)  $\mathsf{l} \times \mathsf{r} =$

## *Opdracht 3 Afrondingen*

Stel je rekenmachine in op een vast aantal van 1 decimaal.

Bereken:  $1 \div 4 =$ 

Het antwoord is niet 0,25. Verklaar dit.

## *Opdracht 4 Afrondingen*

Stel je rekenmachine in op een vast aantal van 0 decimalen.

Bereken:  $1 \div 3 =$ 

Verklaar het antwoord dat je ziet.

*Opdracht 5 Terug naar de normale notatie*

Zet je rekenmachine terug naar de normale notatie met:

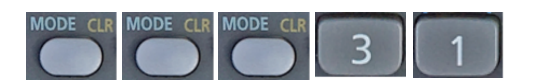

## *§ 8.3 De wetenschappelijke notatie*

Hele grote en hele kleine getallen passen niet op het scherm van je rekenmachine. Reken maar eens uit wat  $250.000 \times 750.000$  is.

Het juiste antwoord is 187.500.000.000, maar omdat er slechts tien cijfers naast elkaar in je scherm passen, geeft je rekenmachine dit antwoord op een speciale manier weer:

 $1,875 \times 10^{11}$ .

De uitdrukking × 10<sup>11</sup> betekent dat de komma nog 11 plaatsen naar rechts moet worden opgeschoven.

Bekijk maar eens hoe de volgende getallen in de wetenschappelijke notatie kunnen worden gezet:

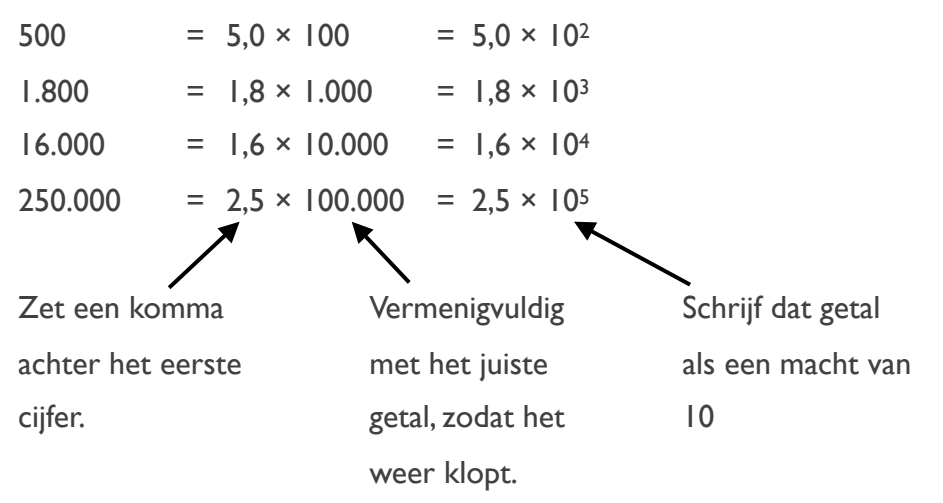

De **wetenschappelijke** notatie kun je zo omschrijven:

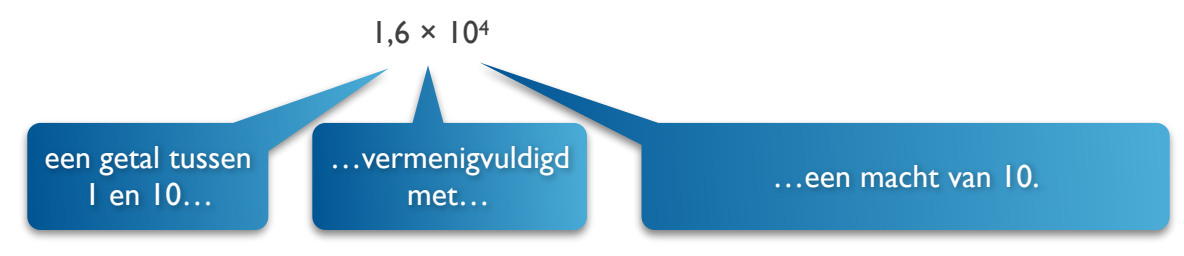

Het voorste getal moet altijd tussen 1 en 10 zitten. Het getal boven de 10 (de exponent) mag van alles zijn.

Het invoeren van de wetenschappelijke notatie gaat met de EXP-knop:

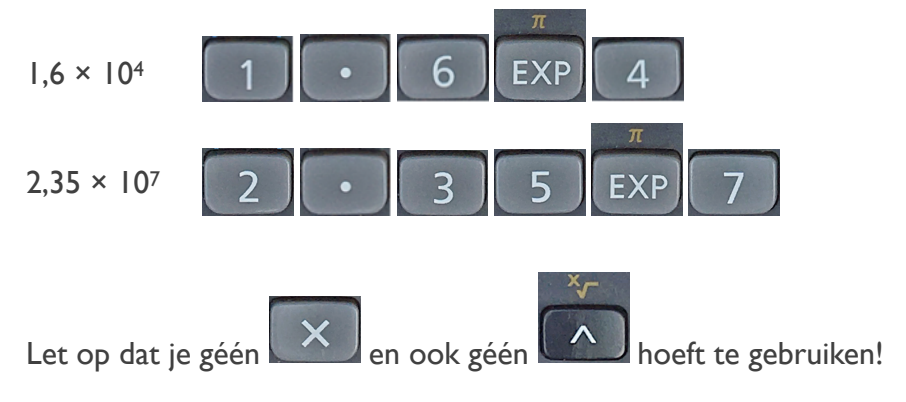

Je kunt je rekenmachine 'dwingen' om altijd de wetenschappelijke notatie te geven, ook al is dat in werkelijkheid niet per sé nodig:

- 1. Druk 3x op mode, dus:
- 2. Kies Sci ('scientific = wetenschappelijk), dus:
- 3. Kies 3 cijfers, dus:

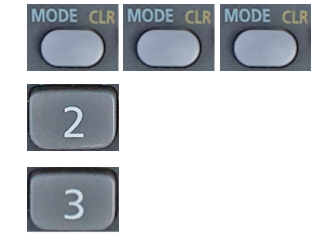

Als je met deze instelling bijvoorbeeld  $4 \times 4$  uitrekent, dan staat er: 1,60  $\times$  10<sup>01</sup>. Dat betekent dus 1,60 maar vermenigvuldigd met 'tien tot de macht één'. 'Tien tot de macht één' is gewoon 10. En  $1,60 \times 10 = 16$ .

Zet je rekenmachine terug naar de normale notatie met:

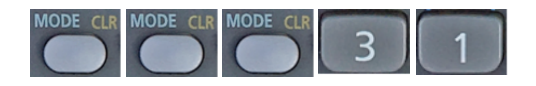

## *Opdracht 6 Wetenschappelijke notatie*

Zet de volgende getallen om naar de wetenschappelijke notatie en voer ze daarna in, in de rekenmachine. Gebruik maximaal twee decimalen:

- a)  $15.000.000 = 1.5 \times 10^7 \rightarrow 1$   $\cdot \cdot \cdot$  5  $\frac{1}{\sqrt{5}}$  7
- b)  $3.000.000.000 = 3.0 \times 10^9 \rightarrow \dots \dots \dots \dots \dots \dots \dots \dots$
- c) 56.700.000.000 = ………….………….…. x 10…. →………….………….….
- d) 45.000.000.000.000 = ………….………….….x 10…. →………….………….….
- e) 78.340 = ………….………….….x 10…. →………….………….….
- f) 159.950.000 = ………….………….….x 10…. →………….………….….
- g) 80.000.000.000.000.000 = ………….………….…. x 10…. →………….………….….

## *Opdracht 7 Wetenschappelijke notatie*

Zet de volgende getallen om naar de wetenschappelijke notatie en voer ze daarna in, in de rekenmachine. Gebruik maximaal twee decimalen:

- a)  $0,005 = 5,0 \times 10^{-3}$  →  $\boxed{5}$   $\boxed{0}$   $\boxed{\text{exp}$  (-) 3
- b)  $0,000000007 = 7,0 \times 10^{-8} \rightarrow ... \quad ... \quad ...$
- c)  $0,000000000000012 =$  …  $\times 10^{...} \rightarrow$  …
- d) 0,0456456 = ……… x 10…. →………….….
- e)  $0.0009 =$  …  $\times 10$   $\rightarrow$  …  $\times$  …
- f)  $0.00000000000043 = \dots \dots \times 10 \dots \rightarrow \dots \dots \dots \dots$
- g)  $0,000300030003 = \dots \dots \times 10 \dots \rightarrow \dots \dots \dots \dots$

## *Opdracht 8 Wetenschappelijke notatie*

Stel je rekenmachine in op de wetenschappelijke notatie met drie cijfers:

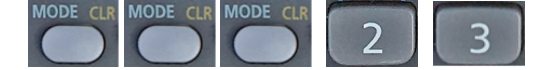

Reken de volgende opdrachten uit en noteer precies hoe het antwoord in het venster verschijnt:

- a)  $2 \times 2 =$  ………………
- b)  $30 \times 30 =$  ………………
- c)  $400 \times 400 =$  ………………
- d)  $5.000 \times 5.000 =$  ………………
- e)  $60.000 \times 60.000 =$  ……………….
- f)  $700.000 \times 700.000 =$  ………………
- g)  $8.000.000 \times 8.000.000 =$  ……………….

Zet je rekenmachine terug op de normale notatie:

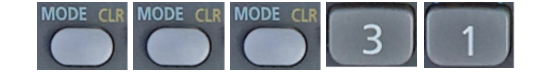

## *§ 8.4 De technische notatie*

De technische notatie is een variant op de wetenschappelijke notatie. Hij is ook bedoeld om hele grote en hele kleine getallen te verwerken, maar de technische notatie sluit aan bij de voorvoegsels om deze getallen aan te duiden. Veel van deze voorvoegsels gebruik je al, bijvoorbeeld: kilometer, milliliter en gigabyte. Hieronder zie je een duidelijk overzicht.

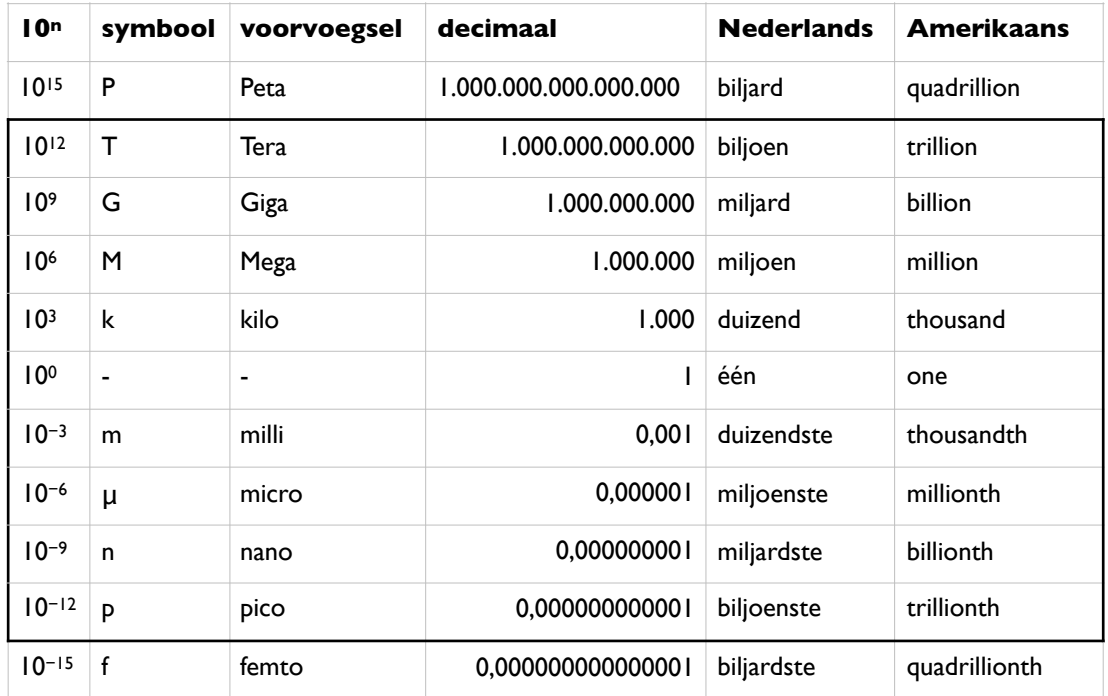

De **technische** notatie kun je zo omschrijven:

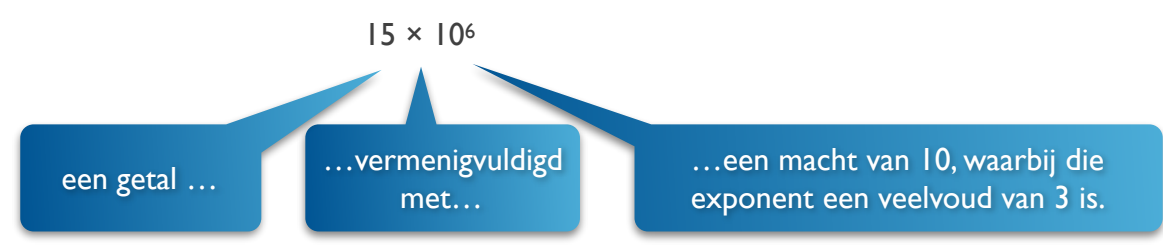

Het voorste getal mag van alles zijn. Het getal boven de 10 (de exponent) moet een veelvoud van 3 zijn, dus bijvoorbeeld −9, −6, −3, 0, 3, 6, 9, 12, 15 etc.

Het invoeren van de technische notatie gaat ook met de EXP-knop:

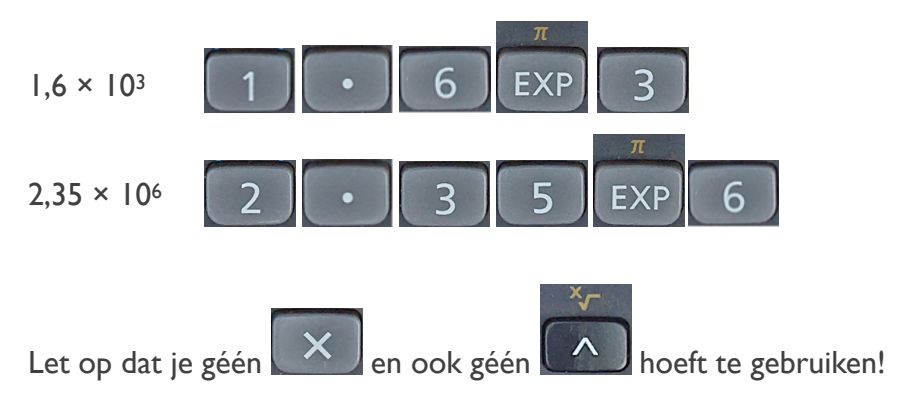

De rekenmachine kan ieder getal met één knop omzetten naar de technische notatie.

Dat is de ENG-knop:

Reken bijvoorbeeld uit: 24.000 meter + 15.000 meter = 39.000 meter Druk nu op de ENG-knop. Er staat nu  $39 \times 10^3$  en dat betekent 39 kilometer.

ENG

Als je nogmaals op de ENG-knop drukt, wordt de exponent steeds 3 lager. Het blijven allemaal technische notaties. Met SHIFT ENG wordt de exponent weer steeds 3 hoger.

## *Opdracht 9 Technische notatie*

Reken de volgende sommen uit en druk op de ENG-knop. Noteer de technische notatie:

- a)  $250.000 \times 750.000 =$
- b)  $5 \times 6.000.000.000 =$
- c)  $18.000.000 \times 18.000.000 \times 18.000.000 =$

## *Opdracht 10 Technische notatie*

De volgende getallen hebben een voorvoegsel waarmee je ze snel kunt invoeren.

Voer de getallen in en met behulp van de EXP-knop.

- a) 360 MW (M staat voor Mega, dus de exponent is 6)
- b) 37 ns (n staat voor nano, dus de exponent is ……)
- c) 19 km
- d) 4,0 Gb
- e) 160 ml
- f) 2,0 Tb
- g) 35 pV
- h) 8,89 μm

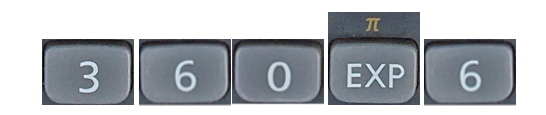

# *Opdracht 11 Technische en wetenschappelijke notatie*

Voer de getallen van opdracht 10 nogmaals in en zet ze om naar de wetenschappelijke notatie.

- a) 360 MW
- b) 37 ns
- c) 19 km
- d) 4,0 Gb
- e) 160 ml
- f) 2,0 Tb
- g) 35 pV
- h) 8,89 μm

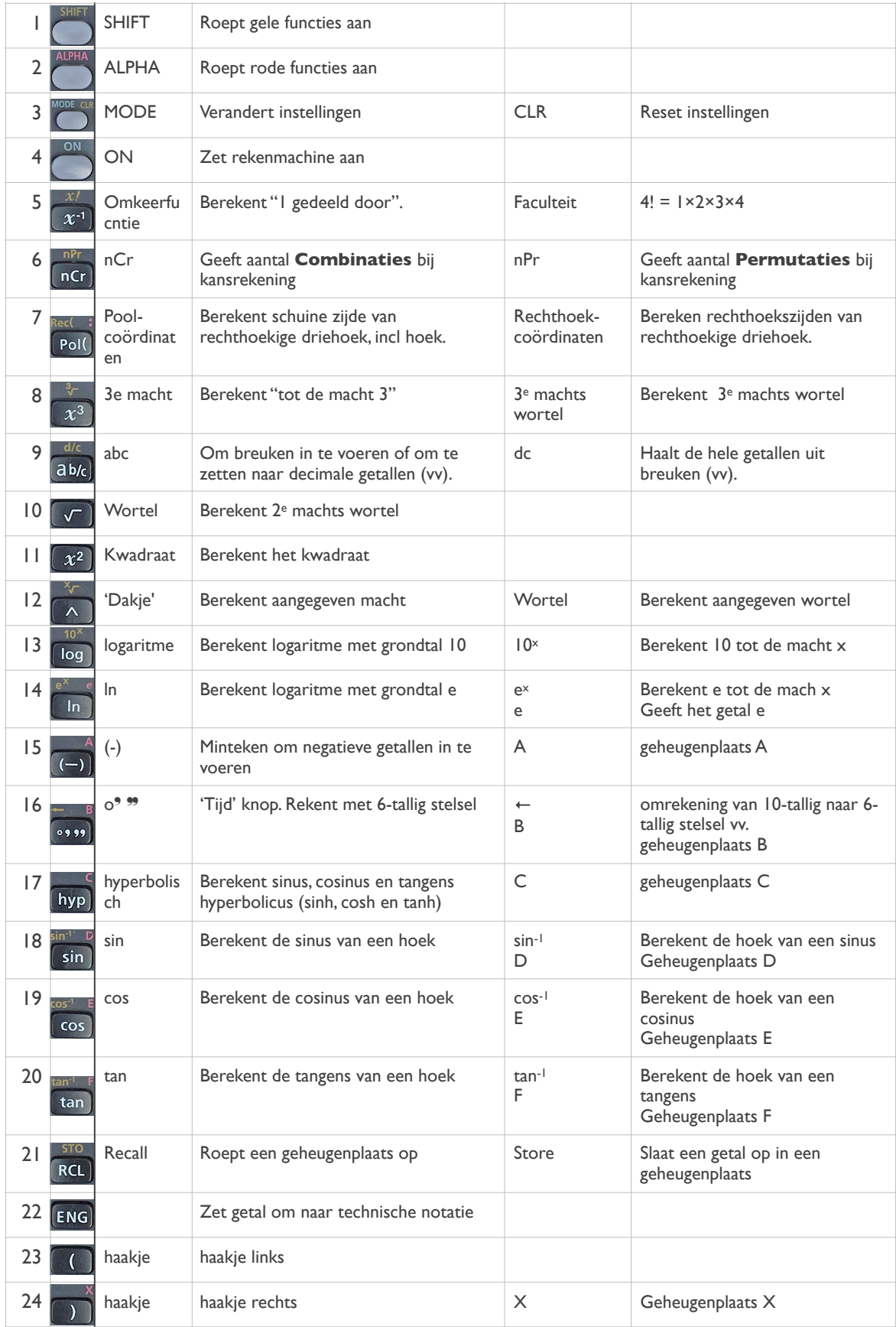

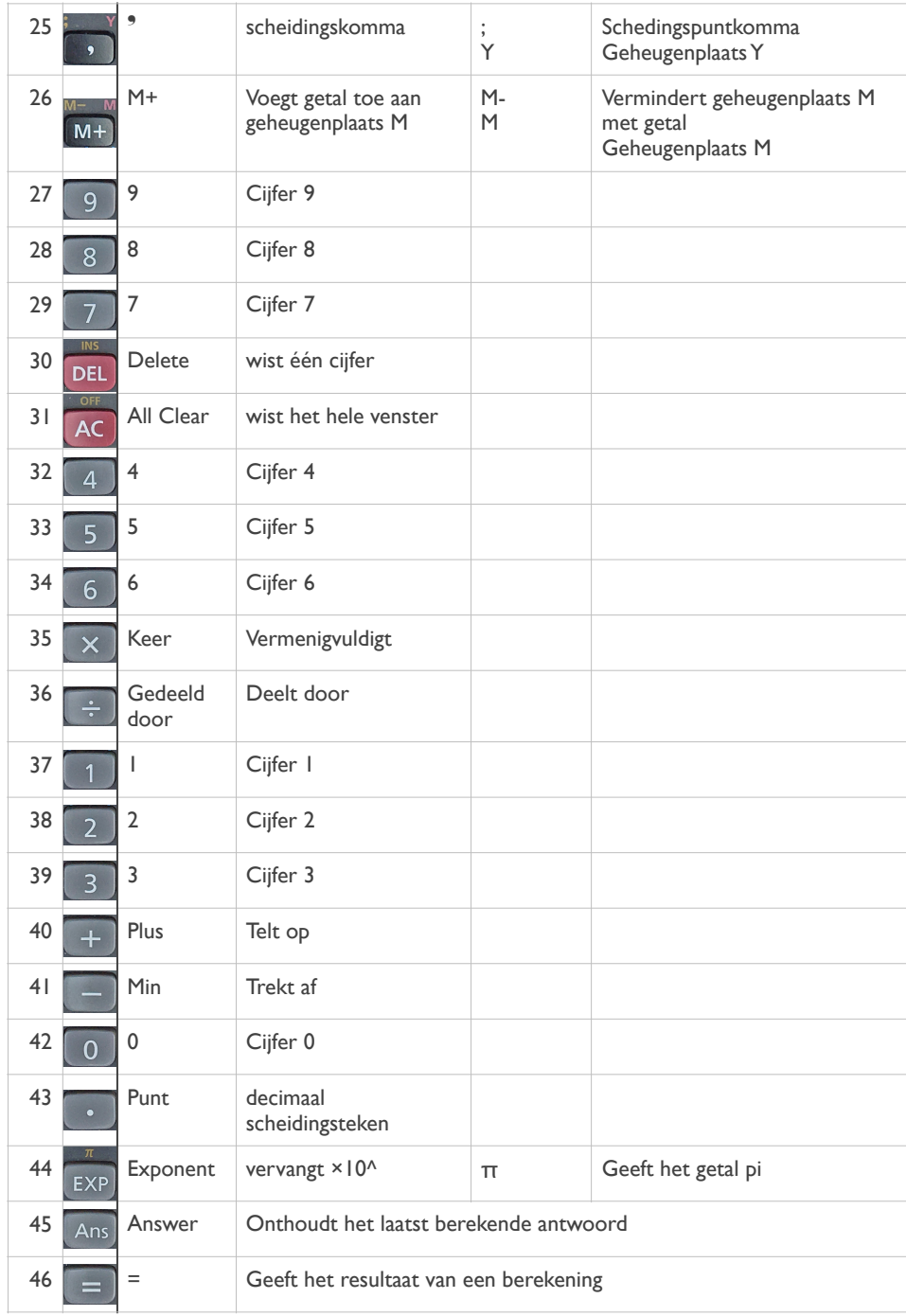